## TP 08 (noté) — Espionnage fabien.givors@unice.fr 2014-2015

- Le présent TP a pour objet de vous faire réaliser une mini base de données pistant les utilisateurs de votre site.
- Ce faisant, vous allez utiliser le langage SQL et la classe PDO pour la création et l'utilisation de la BDD.
- Le barème est donné à titre indicatif.

## **1 Structure de données (12 pts)**

**Exercice 1.** Création de la classe et instanciation (facile  $-2$  pts):

- 1. Dans un fichier Espion.php, créez une classe Espion. Cette classe devra contenir :
	- Un champ privé \$bdd qui stockera la base de données espion.
	- Un constructeur, affichant « Coucou ».
- 2. Testez votre code en instanciant votre classe Espion depuis un fichier test.php.

**Exercice 2.** Création et initialisation de la base de données (facile  $-3$  pts) :

*Commencez par créer un dossier* bdd *dans lequel le serveur pourra écrire sa base de données. Ce dossier doit être dans le même répertoire que vos fichiers* .php*.*

```
cd ~/www/php/votre -répertoire -de-travail
mkdir bdd
chmod 1777 bdd
```
Ajoutez dans la classe une méthode privée initBdd().

- 1. Cette méthode initialise un objet PDO en ouvrant la base de données bdd/espion.sqlite.
- 2. La méthode crée ensuite deux tables SQL. Les énoncés SQL pour la création<sup>1</sup> sont les suivants :

```
CREATE TABLE IF NOT EXISTS connexions (
 "id" INTEGER PRIMARY KEY,
 "ip" TEXT ,
 "navigateur" TEXT)
CREATE TABLE IF NOT EXISTS pages_vues (
 "id" INTEGER PRIMARY KEY,
  "connexion" INTEGER ,
  "page" TEXT ,
  "date" INTEGER)
```
**Exercice 3.** Insertion de données (assez facile  $-7$  pts) :

- 1. Définissez une méthode privée nouvelle\_connexion() qui insère dans la table connexions l'ip, et l'useragent du navigateur (vous trouverez toutes ces données dans la super-globale  $\S$ \_SERVER<sup>2</sup>).
- 2. Complétez la méthode ajoute\_connexion() pour qu'elle renvoie l'id de la connexion qu'elle vient de rajouter, en utilisant la méthode lastInsertId de la classe PDO<sup>3</sup>
- 3. Définissez une méthode privée visite\_page(\$id\_connexion) qui insère dans la table p[a](#page-0-0)ges\_vues l'id de la connexion (reçu en paramètre), d'adresse de la page courante (récupérée depuis \$\_SERVER, et l'heure de visite (NOW()).

<sup>1</sup>On notera les mots clés « IF NOT EXISTS », qui permettent de ne pas renvoyer d'erreur si la table existe déjà.

 $^{2}$ Voir https://php.net/manual/fr/reserved.variables.server.php

<span id="page-0-0"></span> $3$ Pour la méthode bdd->lastInsertId(), voir http://php.net/manual/fr/pdo.lastinsertid.php.

- 4. Définissez une méthode publique espionner() qui ajoute la connexion et la page visitée.
- 5. Créez trois pages un.php, deux.php et trois.php<sup>4</sup> qui affichent leur nom et sont espionnées par Espion. ainsi qu'une page admin.php, non-espionnée, qui affiche simplement son nom.
- 6. Testez votre code via test.php en rajoutant dans Espion la méthode publique \_dump() ci-dessous, affichant tout le contenu de toutes les tables.

```
1 public function _dump()
2 \mid \mathcal{E}3 $tables = array("connexions","pages_vues");
4 foreach($tables as $t)
5 \mid \{6 \mid $req = "SELECT * FROM $t;";7 $req = $bdd-> prepare ($req);\frac{1}{8} $req ->execute();
9 while($ligne=$req->fetch(PDO::FETCH_ASSOC))
10 print_r($ligne);
11 \quad \frac{1}{2}_{12} }
```
## **2 Affichage des données (7 pts)**

On veut pouvoir afficher les données des tables sous la forme suivante :

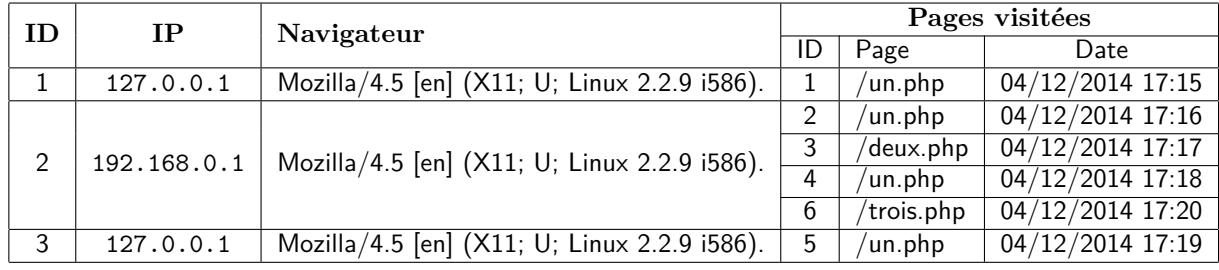

**Exercice 4.** Les trois premières colonnes (assez facile  $-3$  pts)

En vous inspirant de la méthode \_dump(), ajoutez à la classe Espion une méthode publique afficheRapport() affichant un tableau correspondant aux trois première colonnes du rendu souhaité.

**Exercice 5.** Les trois dernières colonnes (plutôt difficile, et long  $-4$  pts)

Les trois dernières colonnes correspondent aux données renvoyées par la requête SQL suivante (dans laquelle n est à remplacer par l'id de la connexion en cours) :

```
SELECT * FROM pages_vues WHERE connexion=n
```
Modifiez afficheRapport() pour qu'elle affiche en plus des trois premières colonnes, les trois dernières.

## **3 Sessions (facile et super rapide — 4 pts)**

**Exercice 6.** Maintenant, vous voulez que l'espion ne crée qu'une seule entrée dans la table connexions par session du navigateur.

Pour arriver à cela,

- 1. Modifiez vos pages pour qu'elles utilisent les sessions.
- 2. Modifiez la méthode espionner() pour qu'elle enregistre l'id de connexion dans la session.
- 3. Modifiez la méthode espionner() pour qu'elle ne rajoute la nouvelle connexion dans la table qu'une fois par session.
- 4. Ajoutez une page de suppression de session.
- 5. Testez le résultat.

<sup>4</sup>Le choix des noms est libre…